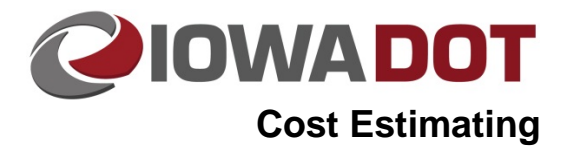

## **PSS Relationship with Estimates**

**iPDWeb Cost Estimating Manual Chapter 2 Setting up a new estimate** Originally Issued: 08-16-2019 Revised:xx-xx-xx

The graphic below shows the preferred workflow for moving bid items and project data from PSS to the iPDWeb estimating software.

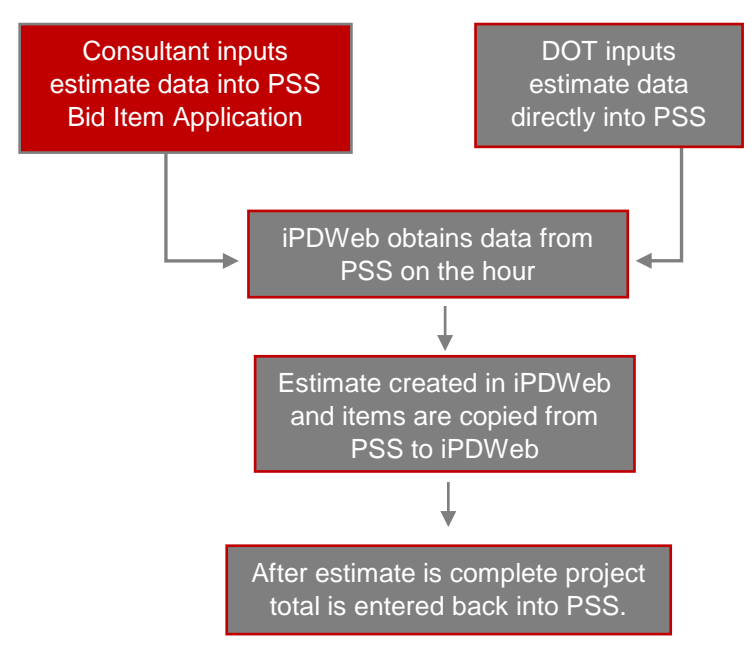

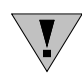

**NOTE:** There is no automated way to transfer bid items entered in iPDWed back to PSS. That is why it is recommended at add the items in PSS/Bib Item Application first.

## **IPDWeb and PSS**

PSS is the main source of bid item data for all estimates in the iPDWeb estimating software. Once an estimate is ready to be created, all bid items and quantities must be entered into PSS before working in the software. This data is transferred to iPDWeb through an online service and is updated every hour on the hour. Once available, the data from PSS can be accessed in the PSSLive division beneath the Project Number in the Office Level named PSS.

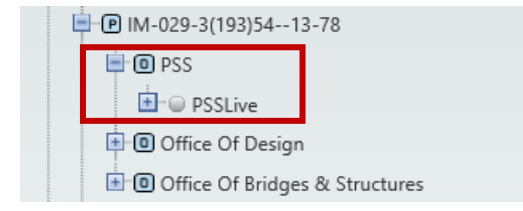

Currently, the iPDWeb software does not communicate data back to PSS. Any information from the iPDWeb software, such as bid items and the total project cost, must be noted and then manually entered into PSS once the estimate is finished. Future plans are in the works to develop a service to allow for project cost data from iPDWeb to be sent directly to PSS.

**NOTE:** Only contract bid items can be entered into PSS. Percentage based bid items, percentage  $\setminus \blacktriangledown$ lump sum items, parametric bid items, and composite bid items (See Chapter 6B-1 Specialty Bid Items) can only be added and used in iPDWeb.

**Chronology of Changes to iPDWeb Manual Section:**

**2C-1 PSS Relationship with Estimates**

DATE 08/16/2019

New.

DATE Revised

**Description**